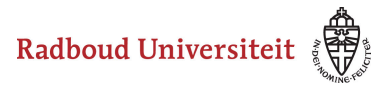

## Werkinstructies

## **Hoe kan ik mijn persoonlijke profiel aanpassen?**

Om je persoonlijke profiel aan te passen, navigeer je vanaf je dashboard naar je instellingenpagina.

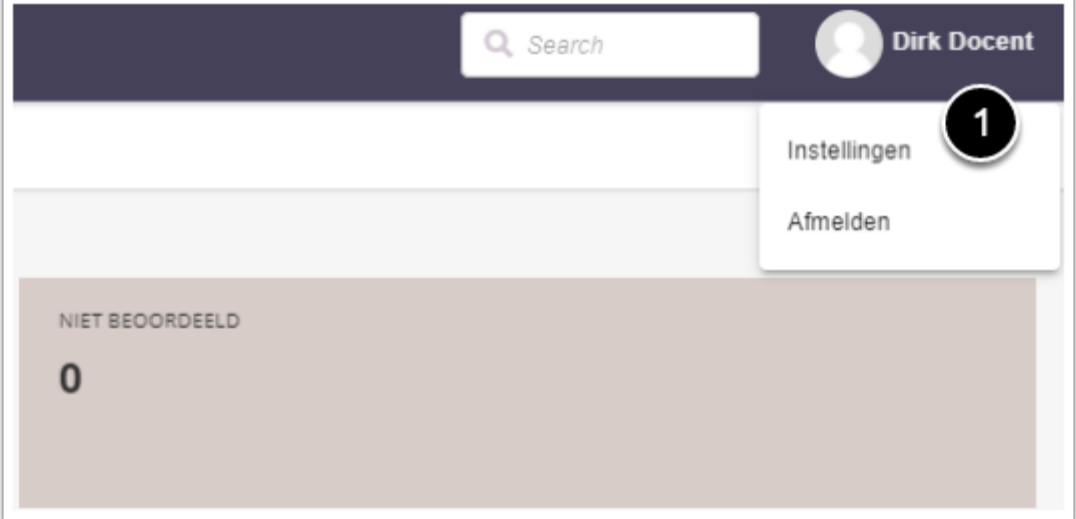

1. Klik rechtsbovenin je dashboard op je naam. Klik vervolgens op **Mijn instellingen**.

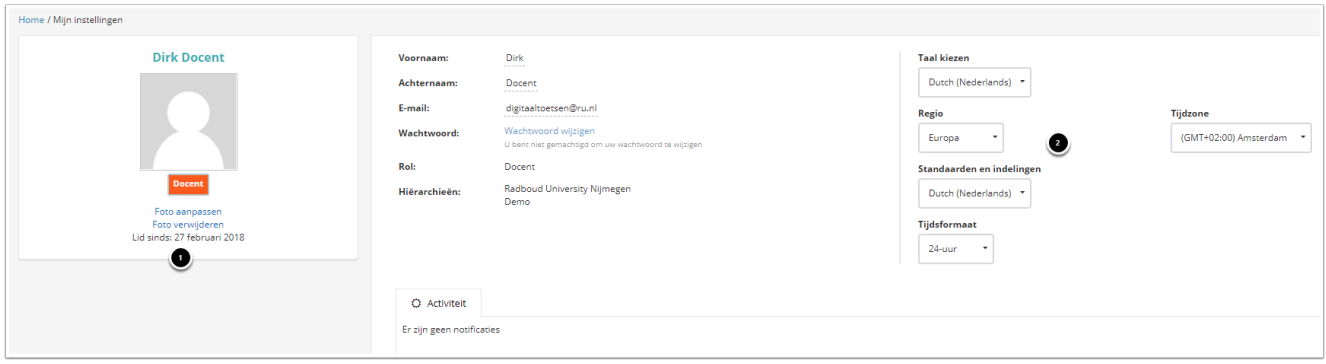

Op je profielpagina vind je informatie over jouw contactgegevens, naam, rol, hiërarchie (de groep gebruikers waartoe je behoort), taal, regio, tijdsformaat, tijdzone en activiteit.

- 1. Klik op **Foto aanpassen** om een nieuwe foto van je computer te uploaden. Klik op **Foto verwijderen** om je profielfoto weg te halen.
- 2. Verander eventueel de taal en indeling.